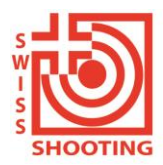

**Schweizer Schiesssportverband** Fédération sportive suisse de tir Federazione sportiva svizzera di tiro Federaziun svizra dal sport da tir

## Anleitung für die Registrierung von **VSS-Sektionen** im SAT-Admin / SSV-Admin

In diesem Dokument erfahren Sie, wie Sie sich im SAT-Admin / SSV-Admin registrieren können. [www.sat-a.admin.ch](http://www.sat-a.admin.ch/) bildet dabei die Ausbildungsplattform.

[www.sat.admin.ch](http://www.sat.admin.ch/) ist die Echtumgebung (läuft ab 01.08.2023).

Das **CH-Login** muss nur **1x** erstellt werden.

Für beide Umgebungen muss eine eigene Registrierung vorgenommen werden.

## **1. Erstellung CH-Login (falls noch keines vorhanden):**

Falls bereits ein CH-Login für eine andere Anwendung (z.B. Eidg. Steuerverwaltung, J+S, oder ein anderer Schiessverein, etc) vorhanden, weiter mit Pt. 2 «Registrierung auf dem System»

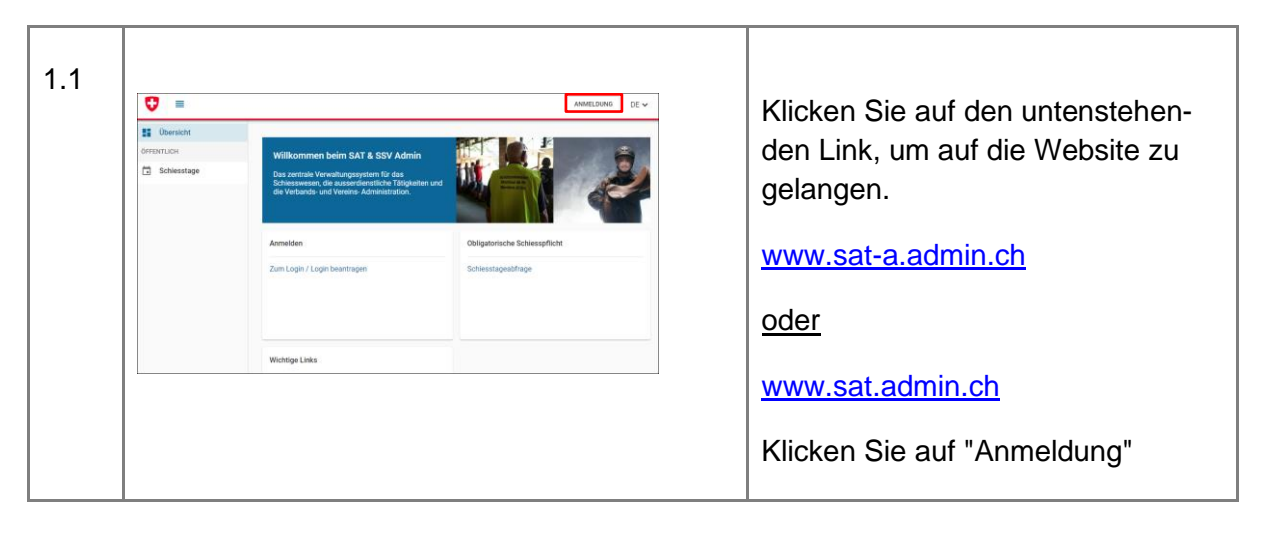

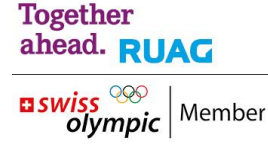

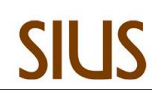

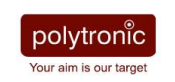

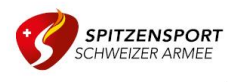

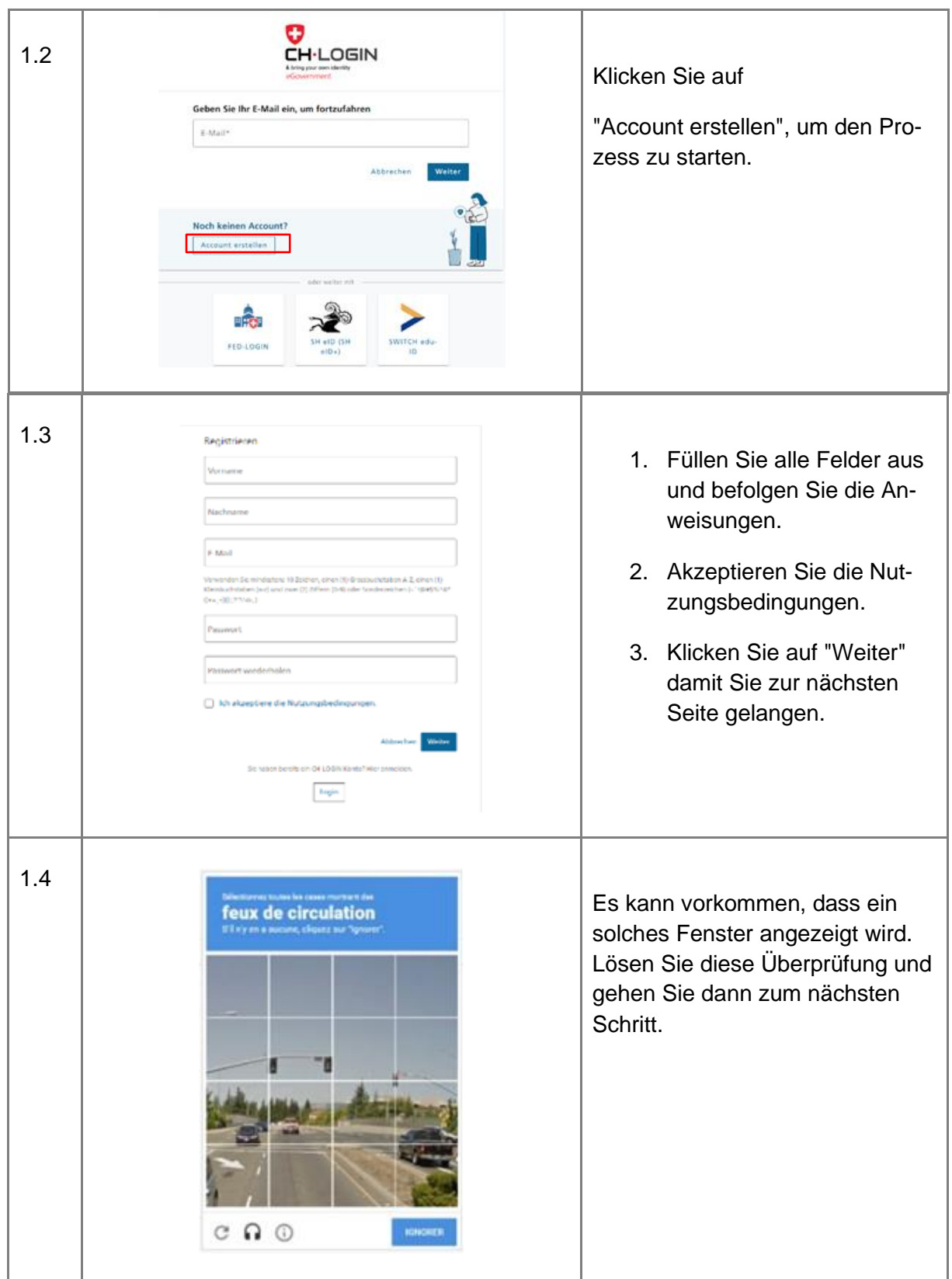

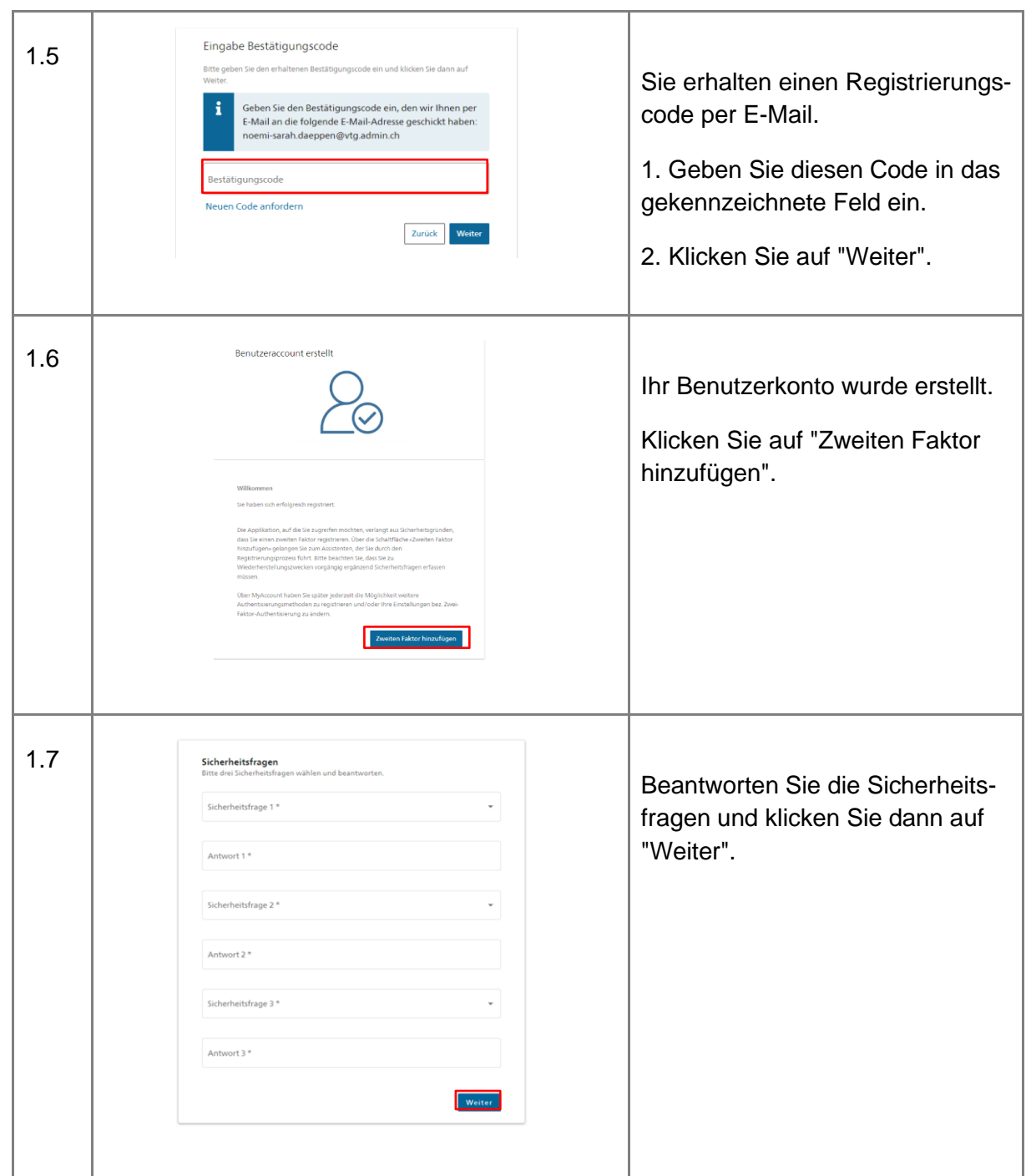

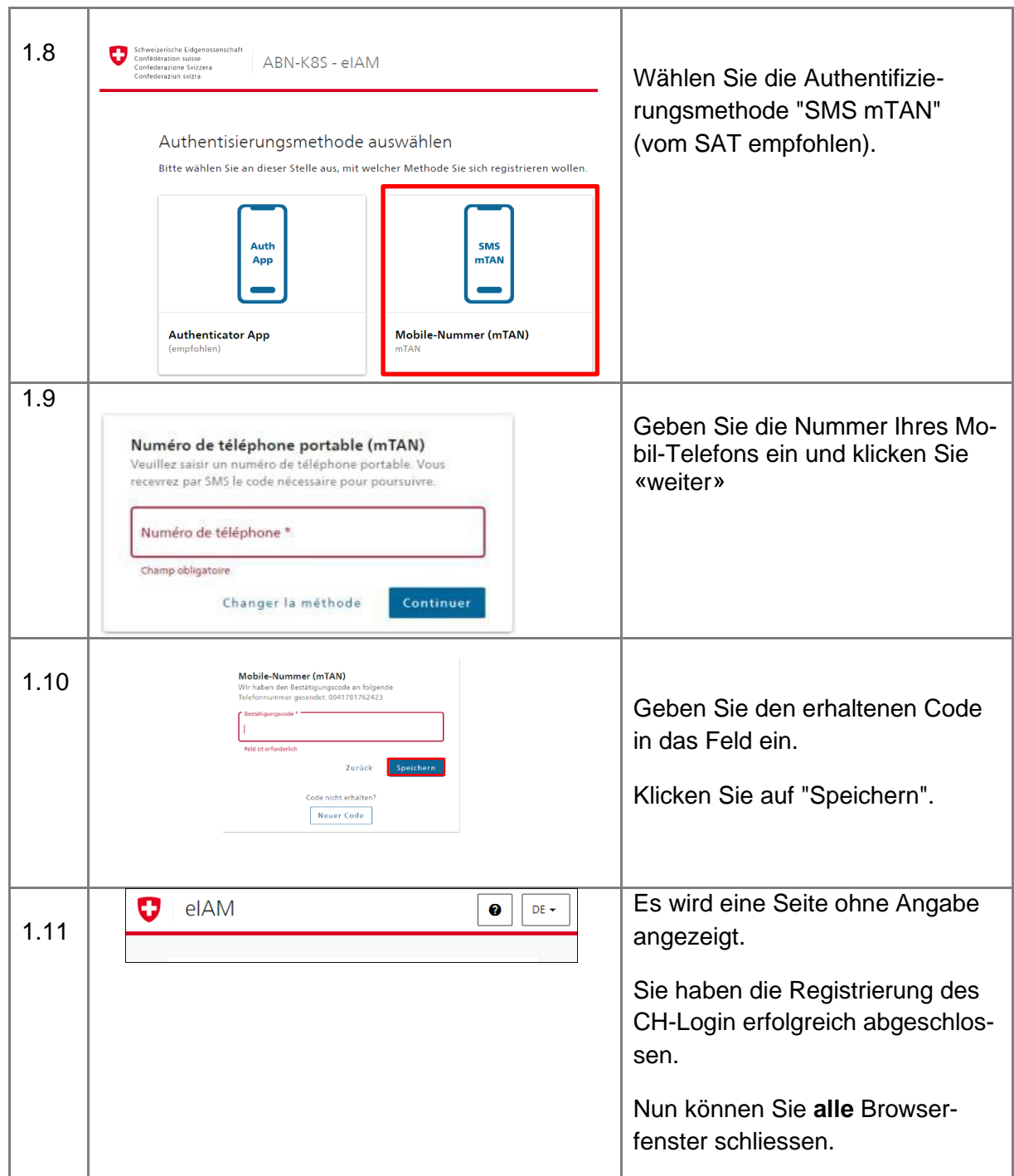

## 2. **Registrierung auf dem System**

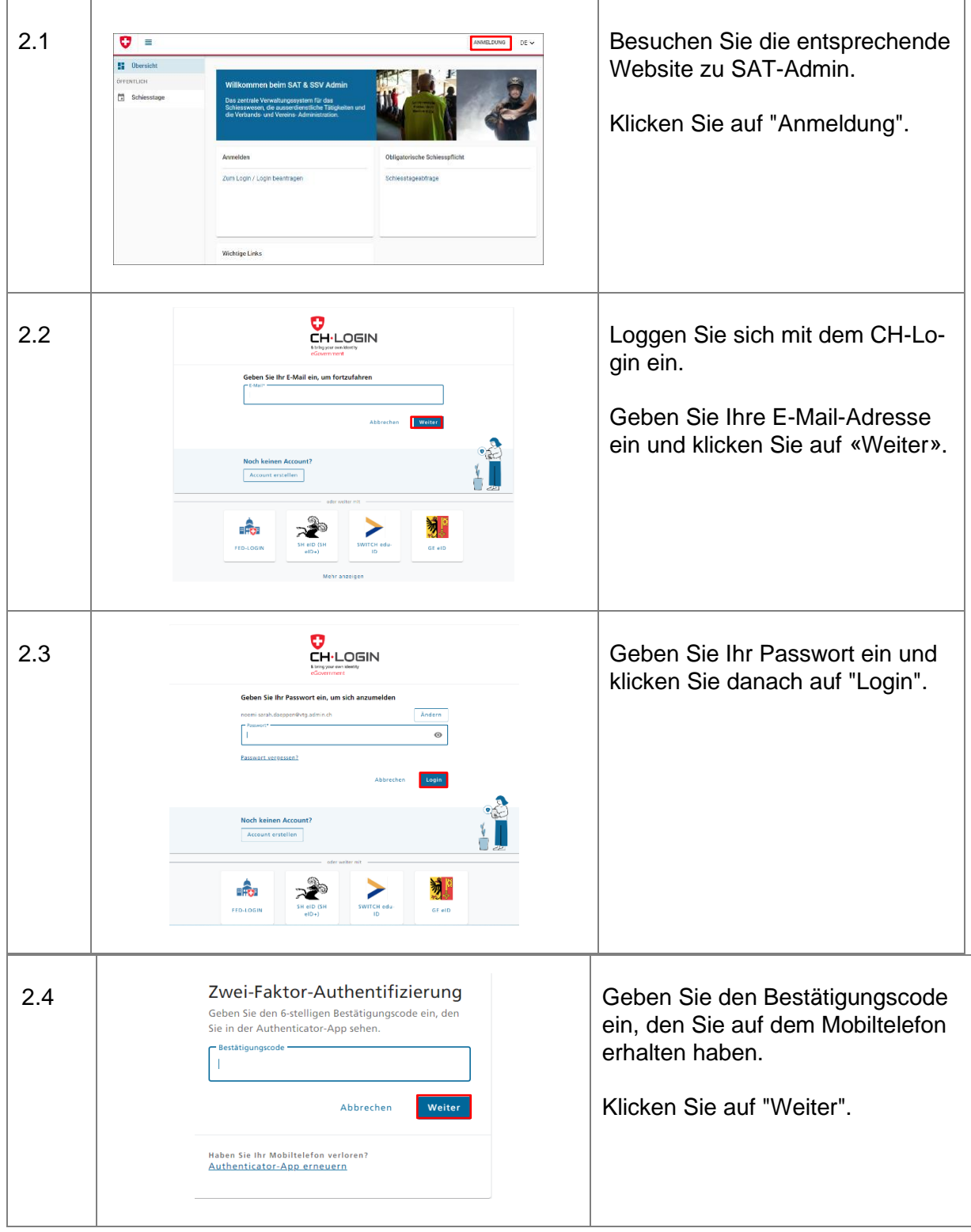

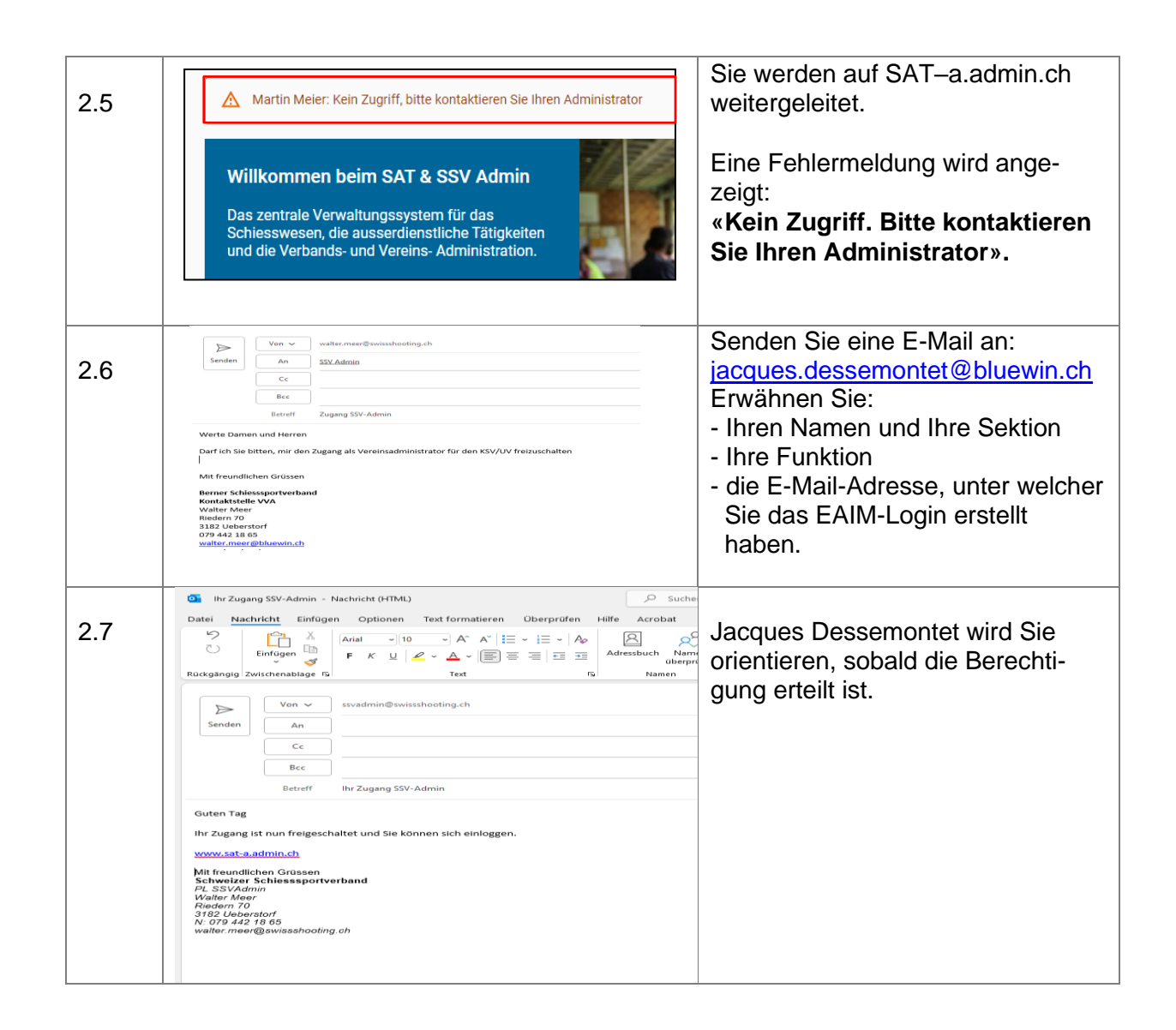

3. *Wiederholen Sie nun den Vorgang ab Punkt 1.* **Registrierung auf dem System** *für die Umgebung [www.sat.admin.ch](http://www.sat.admin.ch/)*